## step 1

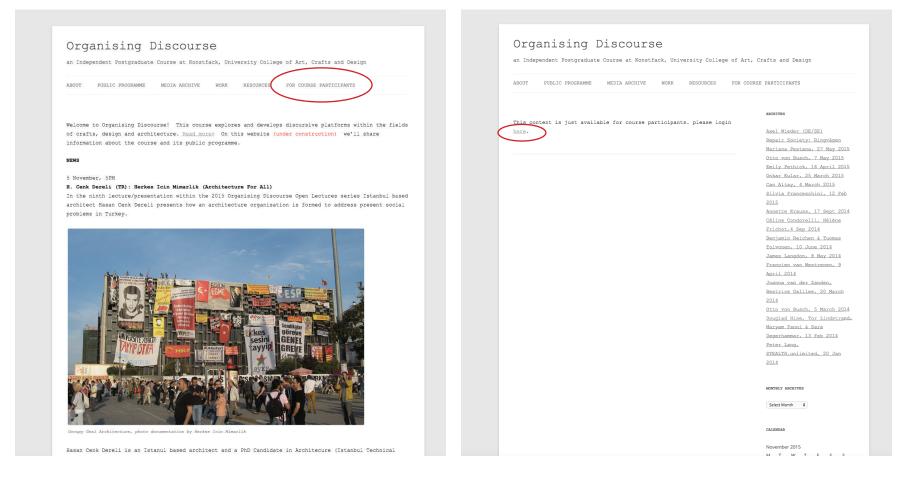

Go to course main website at www.edu.konstfack.se/organisingdiscourse you will find For course Participants in the menue.

# step 2

| You are now logged out. Username Password |
|-------------------------------------------|
|                                           |
| Password                                  |
|                                           |
| Remember Me                               |
| Lost your password?                       |
| +- Back to Organising Discourse           |

Yes our platfrom is based on wordpress. Please login here. You all recieved an email about how to login.

NOTE: Since our shared platform is on konstfack please keep strong passwords, and make sure you logout when you are in public places!

# step 3 welcome!

Your login info is here

| Posts   Posts   Media   Pages   Comments   VordPress 4.31 running twenty Twelve theme.     Activity   Activity   Comments     Activity     Activity     Some Draft                                                                                                    | 🕦 🏫 Organising Dis                     | course 📮 0 🕂 New                                                                                                    |                                                                                                    | Howdy, Mansooreh Sh     |
|----------------------------------------------------------------------------------------------------|----------------------------------------|----------------------------------------------------------------------------------------------------|----------------------------------------------------------------------------------------------------|-------------------------|
| Q: Media   P geti   Q: Connents   Voltise   Connents   Voltise   Connents   Voltise   Connents   Voltise   Connents   Voltise   Connents   Voltise   Connents   Voltise   Connents   Voltise   Connents   Voltise   Connents   Voltise   Connents   Voltise   Connents   Voltise   Connents   Norwith 104 am   Voltise   Norwith 104 am   Voltise   Connents   Norwith 104 am   Voltise   Norwith 104 am   Norwith 104 am | 🚯 Dashboard 🔹                          | Dashboard                                                                                                    |                                                                                                    | Screen Options * Help * |
| Collapse menu<br>                                                                                                    | Posts     Media     Pages     Comments |                                                                                                    | Title                                                                                                    |                         |
| Comments     can download the beta here (zip). For more of what's new in version 4.4, check out []       Prom Magnus Ericson on Interview (with joanna van der Zanden) #<br>Ite's meet     WPTavern: BuddyPress 2.3.5 Patches Privilege Escalation Issue<br>Matt: Arthur C. Clarke on Distributed Work<br>WPTavern: More Than 250 Tickets Sill Available for WordCamp US                                                                                                    |                                        | Recently Published         Design and the limits of growth           Nov 9th, 17:24 pm         Design and the limits of growth           Nov 9th, 11:57 am         Game Time: a play on the work of Oscar Hansen           Nov 9th, 10:41 am         Interviews           Nov 6th, 2:32 pm         Project Abstract | WordPress News *<br>WordPress 4.4 Beta 3 November 4.2015<br>WordPress 4.4 Beta 3 is now available for download and testing. This is software still in<br>development, so we don't recommend that you run it on a production site. To get the beta, |                         |
|                                                                                                    |                                        | From Magnus Ericson on Interview (with Joanna van der Zanden) #<br>lets meet<br>From Magnus Ericson on Interview (with Joanna van der Zanden) #                                                                                                    | can download the beta here (zip). For more of what's new in version 4.4, check out []<br>WPTavern: BuddyPress 2.3.5 Patches Privilege Escalation Issue<br>Matt: Arthur C. Clarke on Distributed Work                                               |                         |
|                                                                                                    |                                        |                                                                                                    |                                                                                                    |                         |
|                                                                                                    |                                        |                                                                                                    |                                                                                                    |                         |
|                                                                                                    |                                        |                                                                                                    |                                                                                                    |                         |
|                                                                                                    |                                        |                                                                                                    |                                                                                                    |                         |

Dashboard is where you will see after login. You can find recent activity here.

If you want to see the website click Visit site here, if you like continue with posting something stay here!

| Howdy, Ma<br>Screen Options V | Help 🔻 |
|-------------------------------|--------|
|                               |        |
|                               |        |
|                               |        |
|                               |        |
|                               |        |
|                               |        |

| ABOUT BLOG PROJECTS WEBSITE MANUAL                                                                               |                       |
|----------------------------------------------------------------------------------------------------|-----------------------|
| Design and the limits of growth                                                                                  | Search                |
| Leave a reply                                                                                                    |                       |
|                                                                                                    | PROJECTS              |
| NOW Lecture Series: Sebastien Marot                                                                              | Blog                  |
|                                                                                                    | Events                |
|                                                                                                    | Mansooreh             |
| and the second second second second second second second second second second second second second second second | Nefeli                |
|                                                                                                    | <u>Repair Society</u> |
| From Sebastien Marot / the philosopher I talked about with you last thursday.                                    |                       |

>

website

### for posting something new, click on Posts the Add New

| 🚯 🏾 🏠 Organising Disc                                             | course 🛡 0 🕂 New                                                                                                    |                                                                                                    | Howdy, Mar       | nsooreh Sh 📃 |
|-------------------------------------------------------------------|----------------------------------------------------------------------------------------------------|----------------------------------------------------------------------------------------------------|------------------|--------------|
| Dashtooard                                                        | Dashboard                                                                                                    |                                                                                                    | Screen Options 🔻 | Help 🔻       |
| Posts Media Pages Comments                                        | All Posts Add New I 9 Pages<br>Categories<br>Tags<br>Word/Press 4.3.1 running Twenty Twelve theme.                                                                                                    | Quick Draft     *       Title                                                                                                    |                  |              |
| <ul> <li>Profile</li> <li>Tools</li> <li>Collapse menu</li> </ul> | Activity Activity Act | Save Draft                                                                                                    |                  |              |
|                                                                   | Nov 9th, 11:57 am         Game Time: a play on the work of Oscar Hansen           Nov 9th, 10:41 am         Interviews           Nov 6th, 23:22 pm         Project Abstract           Nov 6th, 12:33 pm         Center for Urban Pedagogy                                                                                                    | WordPress News     MordPress 4.4 Beta 3 November 4, 2015     WordPress 4.4 Beta 3 is now available for download and testing. This is softwarestill in     development, so we don't recommend that you run it on a production site. To get the beta,     try the WordPress Beta Tester plugh (you'll wart't heleding edge nighties). Or you                      |                  |              |
|                                                                   | Comments From Magnus Ericson on Interview (with Joanna van der Zanden) # lets meet                                                                                                    | ary die volon fess besie reade pagin goon wann die een opgening oog ing inde joor joo<br>can download the beta here (20). For more of what's new in version 4.4, check out []<br>WPTavern: BuddyPress 2.3.5 Patches Privilege Escalation Issue<br>Matt: Arthur C. Clarke on Distributed Work<br>WPTavern: More Than 250 Tickets Still Available for WordCamp US |                  |              |
|                                                                   | From Magnus Ericson on Interview (with Joanna van der Zanden) #<br>I would like to have                                                                                                    |                                                                                                    |                  |              |
|                                                                   | All   Pending(0)   Approved   Spam(0)   Trash(1)                                                                                                    |                                                                                                    |                  |              |

You can see All posts, and even choose different categories, each students has individual category, each workshop also has individual category, this way we can organize what we are posting in the website.

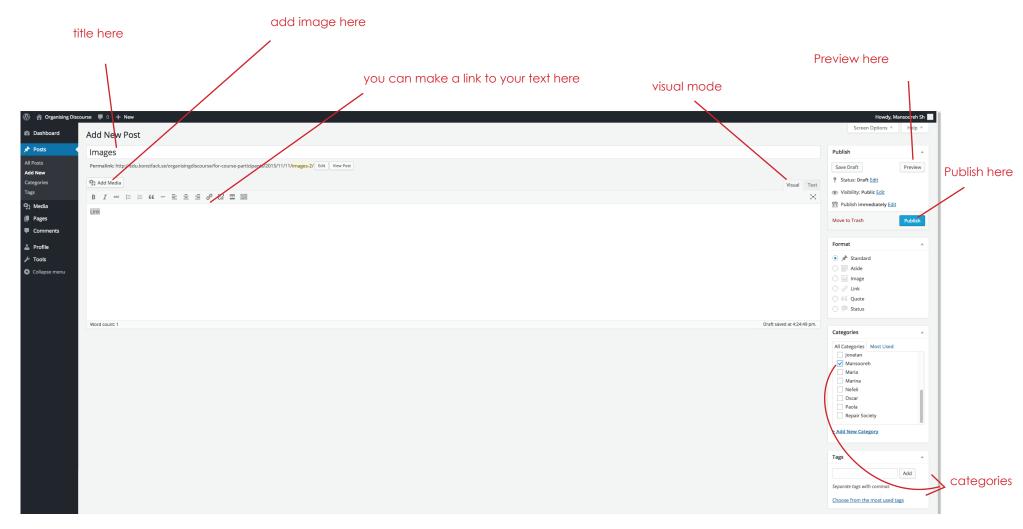

place a title for your new posts, then start writing in visaul mode, if you are familiar with HTML you are welcome to write there.

please select a category for what you are posting, we already have some and if you feel to start new one just click on Add New Category and create one.

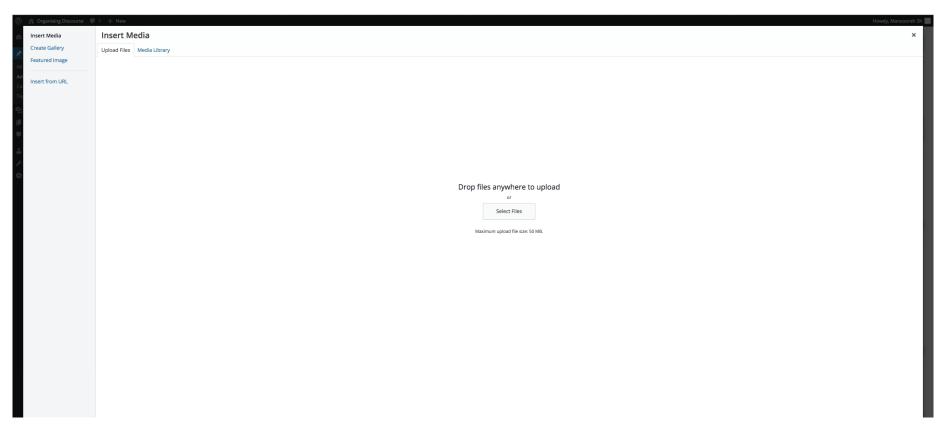

#### Media Wizard

when you want to insert an image to your post, you will see this wizard, either upload your image or choose from Media library. Note: Do not upload images more than 1 MB. the best size for an image is something between 250 to 500 KB. You all have photoshop, resize your images, and then use save for web function, you can adjust the image size there.

| 🕅 🏦 Organising Disc                         |                          |                                                                                       |          |         |          | Howdy, Mansooreh Sh 📕 |
|---------------------------------------------|--------------------------|---------------------------------------------------------------------------------------|----------|---------|----------|-----------------------|
| 🕸 Dashboard                                 | Profile                  |                                                                                       |          |         |          | Help 🔻                |
| 🖈 Posts                                     | Personal Options         |                                                                                       |          |         |          |                       |
| <ul> <li>9) Media</li> <li>Pages</li> </ul> | Visual Editor            | Disable the visual editor when writing                                                |          |         |          |                       |
| Comments                                    | Admin Color Scheme       | Default                                                                               | ⊖ Light  | O Blue  | O Coffee |                       |
| 🕹 Profile 🔹                                 |                          |                                                                                       |          |         |          |                       |
| Collapse menu                               |                          | Ectoplasm                                                                             | Midnight | O Ocean | Sunrise  |                       |
|                                             |                          |                                                                                       |          |         |          |                       |
|                                             | Keyboard Shortcuts       | Enable keyboard shortcuts for comment moderation. More information                    |          |         |          |                       |
|                                             | Toolbar                  | ✓ Show Toolbar when viewing site                                                      |          |         |          |                       |
|                                             | Name                     |                                                                                       |          |         |          |                       |
|                                             | Username                 | mansoorehsh Usernames cannot be cha                                                   | nged.    |         |          |                       |
|                                             | First Name               | Mansooreh Sh                                                                          |          |         |          |                       |
|                                             | Last Name                |                                                                                       |          |         |          |                       |
|                                             | Nickname (required)      | mansoorehsh                                                                           |          |         |          |                       |
|                                             | Display name publicly as | Mansooreh Sh                                                                          |          |         |          |                       |
|                                             |                          | Mansooren sn                                                                          |          |         |          |                       |
|                                             | Contact Info             |                                                                                       |          |         |          |                       |
|                                             | E-mail (required)        | mansoorehshahtalab@gmail.com                                                          |          |         |          |                       |
|                                             | Website                  |                                                                                       |          |         |          |                       |
|                                             | About Yourself           |                                                                                       |          |         |          |                       |
|                                             | Biographical Info        |                                                                                       |          |         |          |                       |
|                                             |                          |                                                                                       |          |         |          |                       |
|                                             |                          | Share a little biographical information to fill out your profile. This may be shown p | ublicly. |         |          |                       |
|                                             | Account Management       |                                                                                       |          |         |          | ٨                     |

Profile Edit your profile page here. place an image of yourself, change your email adress, etc.

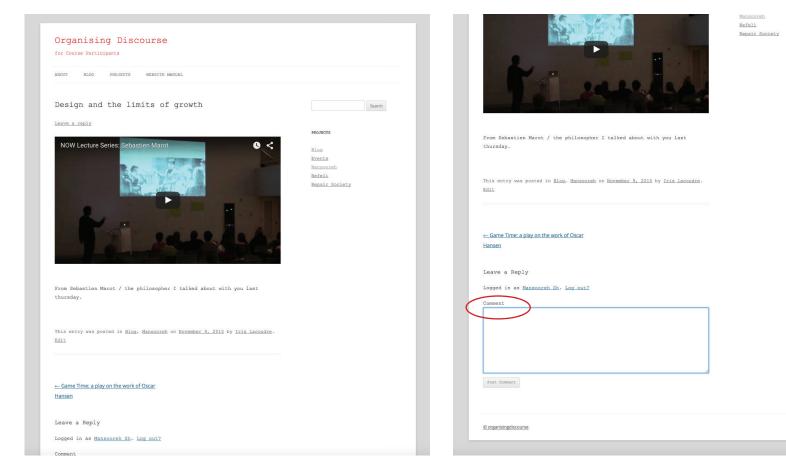

Leave a comment on any post by clicking on Leave e reply

#### Logout here

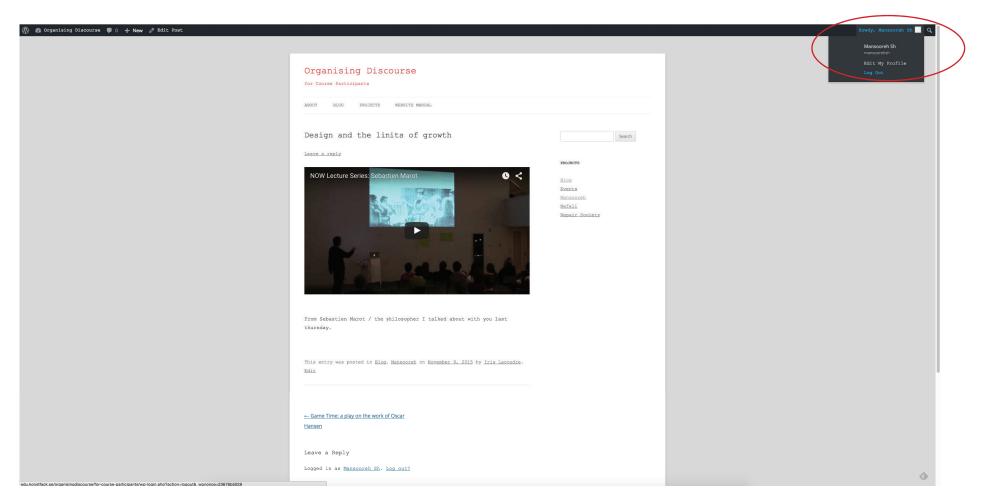

#### Profile

Edit your profile page here. place an image of yourself, change your email adress, etc.